All matches must be scored using the EBA Scoring App, **poolapplive.**

This is available to download from:

Download on the

**App Store** 

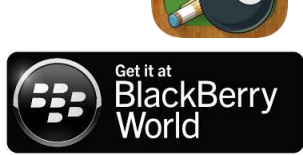

To see live scoring, all you have to do is download the app and login with eba then go to LIVE. Or on laptop/computer go to [http://eba.poolapplive.com](http://eba.poolapplive.com/) LIVE.

Get it on

Google play

Assistance with the system and connection will be available.

First log in on the app is **eba**

Each team will be issued with a passcode to access individual team sheets.

All online group score sheets are live, only view the current match.

For all 5 person team events: 5 sessions of 5 frames.

The players in the first session are 1-5 and play the rest of the match at those positions unless replaced by a substitute. The online score card has the player number next to the playing position in that session.

For all 3 and 7 person events:

Managers select the order of play of the players.

3 person is 5 sessions of 3 frames. 7 person is 3 sessions of 7 frames. For all events, players may only play once in each session.

**Entering Players Names:** Managers must enter all five players for each session. If a manager decides to replace a player with a reserve, he/she must inform the other manager. Players changing or playing out of turn could result in LOSS of frame.

## **Adding to the Score Sheet:**

HOME Manager: MUST select the table the frame has to be played on, this will then appear on the away managers score sheet, the lowest number player goes to the lowest number table. e.g. players 1, 2 & 3 on tables 35, 36, 37. 1=35, 2=36, 3=37. When a player goes to the table, click yes/no if he/she wins the lag/break. Add if your player does a break and dish.

When a frame is finished, click yes/no if he/she wins the frame. When the match is finished, click back, yes, finish and confirm the match is completed..

There will be a paper result card to be collected with the white balls by the home team prior to the match. The winning team will return the white balls with the signed result card (by both managers) to the top table after the match.

Return the phone as soon as match if finished to be put back on charge. Paper score sheets for managers records. Download and print for your own records. These are available from the app.

Team: Code

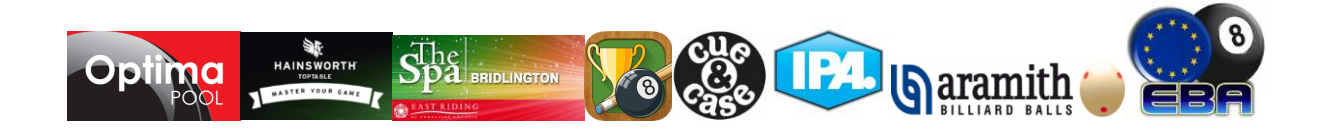